## **Додавання тексту на слайд.**

На слайдах тексти можуть розміщуватися в написах, усередині фігур і в таблицях. Під час створення презентації на основі шаблонів написи на слайдах уже створено і для введення тексту необхідно вибрати відповідний напис.

Якщо користувач збирається розмістити на слайді новий напис і ввести до нього текст, то потрібно виконати такий алгоритм:

- Вибрати слайд, на якому буде розміщено новий напис.
- Виконати Вставлення Текст Напис.

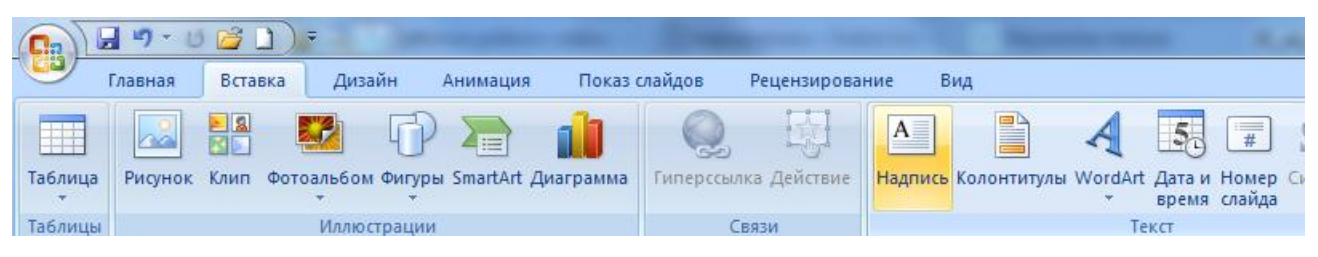

- Виділити на слайді прямокутну область напису, в яку буде введено текст.
- Увести у створений напис потрібний текст.

Усі операції, пов'язані з введенням, виділенням, редагуванням та форматуванням тексту в написі, а також операції з самим написом (зміна розмірів, переміщення, оформлення рамки і заливки, видалення) виконуються так само, як і аналогічні операції в текстовому процесорі Word 2007.

Крім уведення тексту з клавіатури, під час створення презентацій використовують вставлення фрагментів тексту, створених в інших прикладних програмах.